## Print, download, or export question details

01/31/2024 1:22 pm EST

To download or export a question's details, click on the hamburger menu at the upper right corner of the graph. The symbol looks like a stack of three lines. It will expand to show this menu.

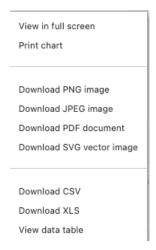

From here, you can print the chart or download the chart as a PNG, JPEG, or SVG image or as a PDF document. You can also view the data table that shows the exact number of responses to each answer or download that data as a CSV or XLS file.

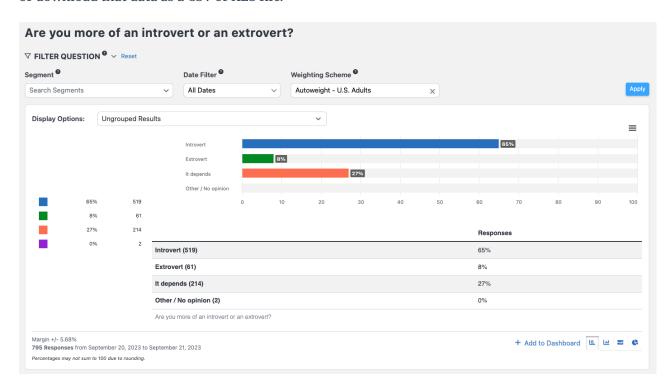